# Webinar eSocial

**TODOS OS DIREITOS RESERVADOS** 

# **Q TOTVS ///**

**o** Fevereiro 2018

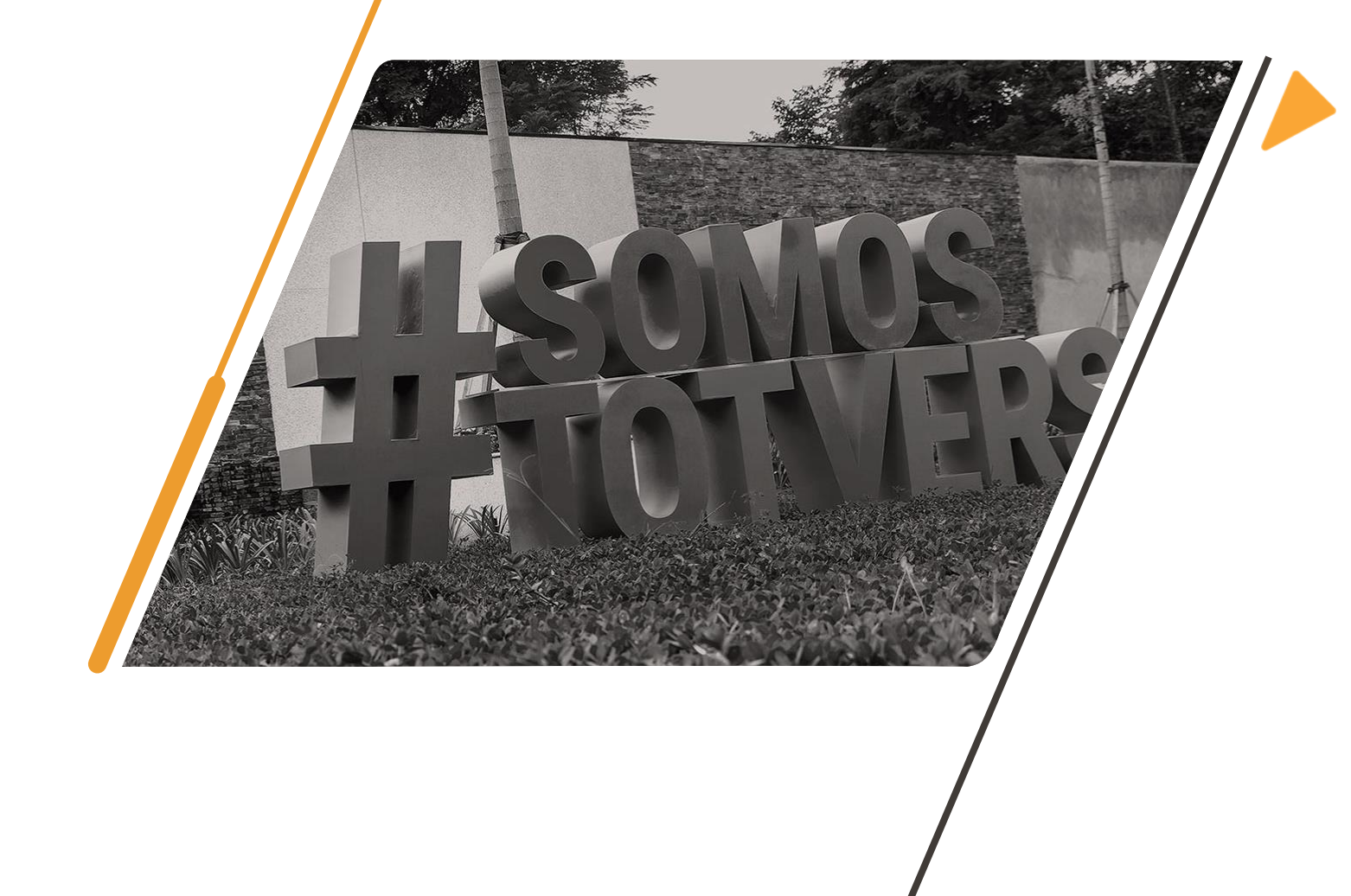

# Objetivos

**Demonstrar a preparação da base para iniciar a carga das informações para a 2ª Fase do eSocial – Eventos Não Periódicos.**

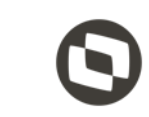

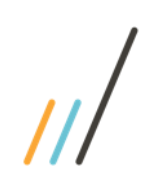

# Avisos

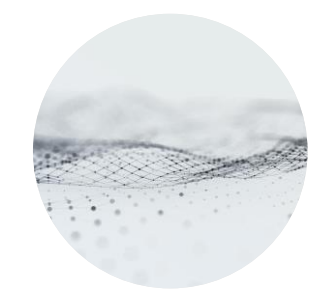

Ambiente Produção Restrita – Abril/2018 Ambiente Produção – Maio/2018

- Haverá atualização de produto até estas datas
- Informações na base de teste do governo

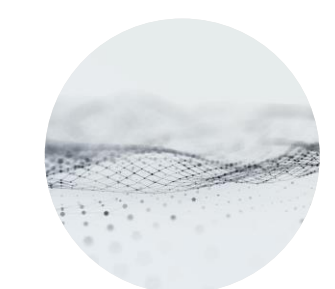

- Todas as terças e quintas-feiras, das 15h as 16h
- Acesse o link nestes dias e horário:
- <https://totvs.webex.com/join/atendimentoRH>

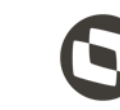

#### Leiaute 2.4.02

### Tira-dúvidas eSocial Datasul

Disponibilizaremos um documento no TDN com as perguntas e respostas.

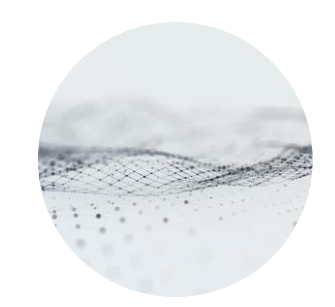

#### Webinar gravado

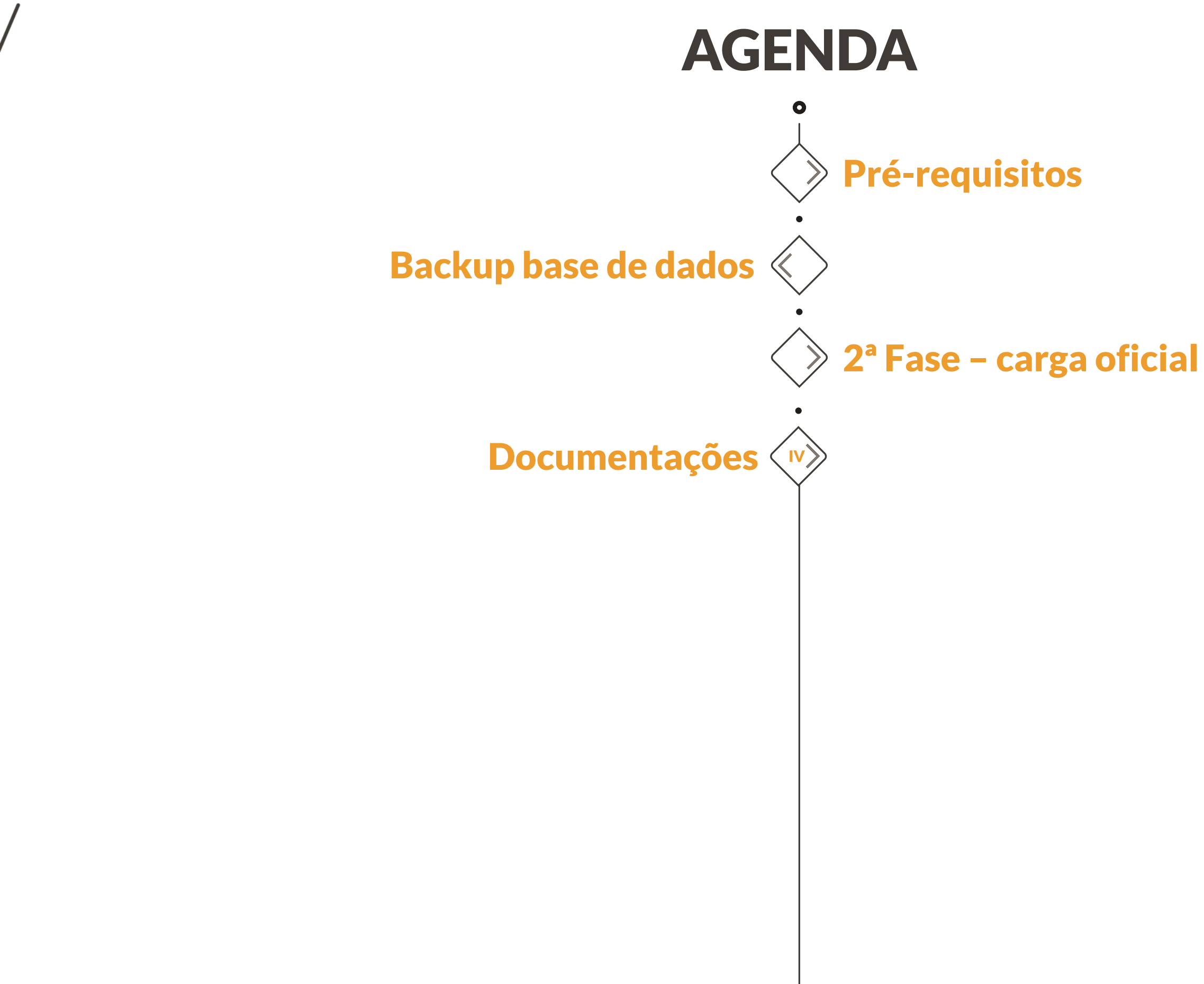

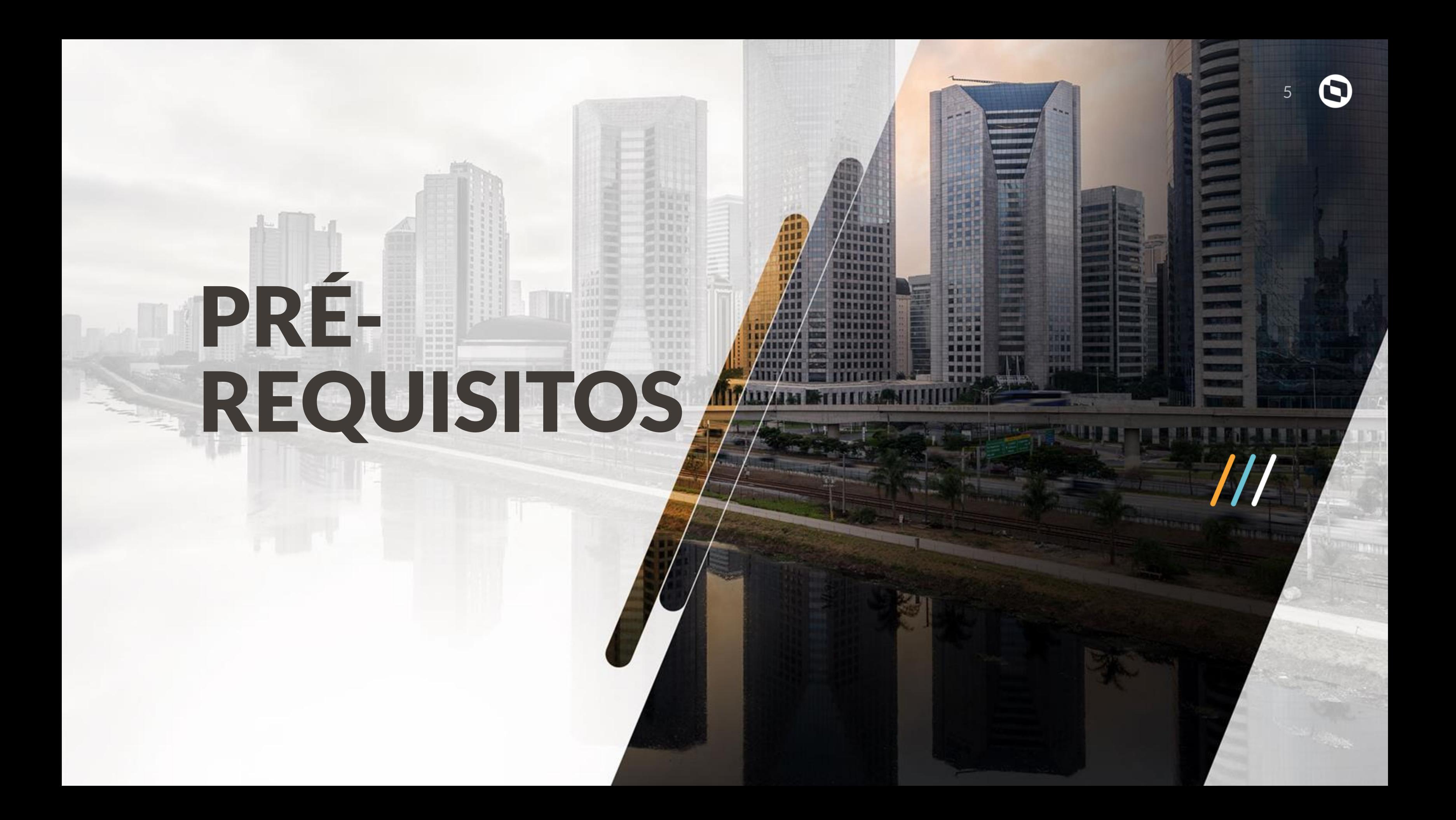

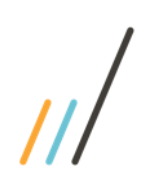

# ATUALIZ AÇÃO DE PACOTE

No dia 21/02 foi liberado o retrofit para as versões: 12.1.19 12.1.18 12.1.17

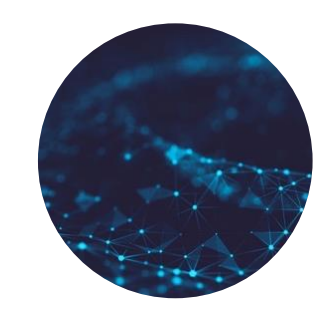

Orientamos a atualizações dos seguintes patches: 12.1.17.33 12.1.18.30 12.1.19.13

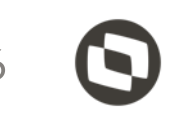

#### Retrofit

#### Patches

## ATUALIZAÇÃO DO CADASTRO DE MENSAGENS

O cadastro de mensagem precisa ser atualizado pois, diversos programas envolvidos no processo do eSocial utilizam mensagens que constantemente estão sendo criadas ou ajustadas.

#### Importante

# BACKUP BASE DE DADOS

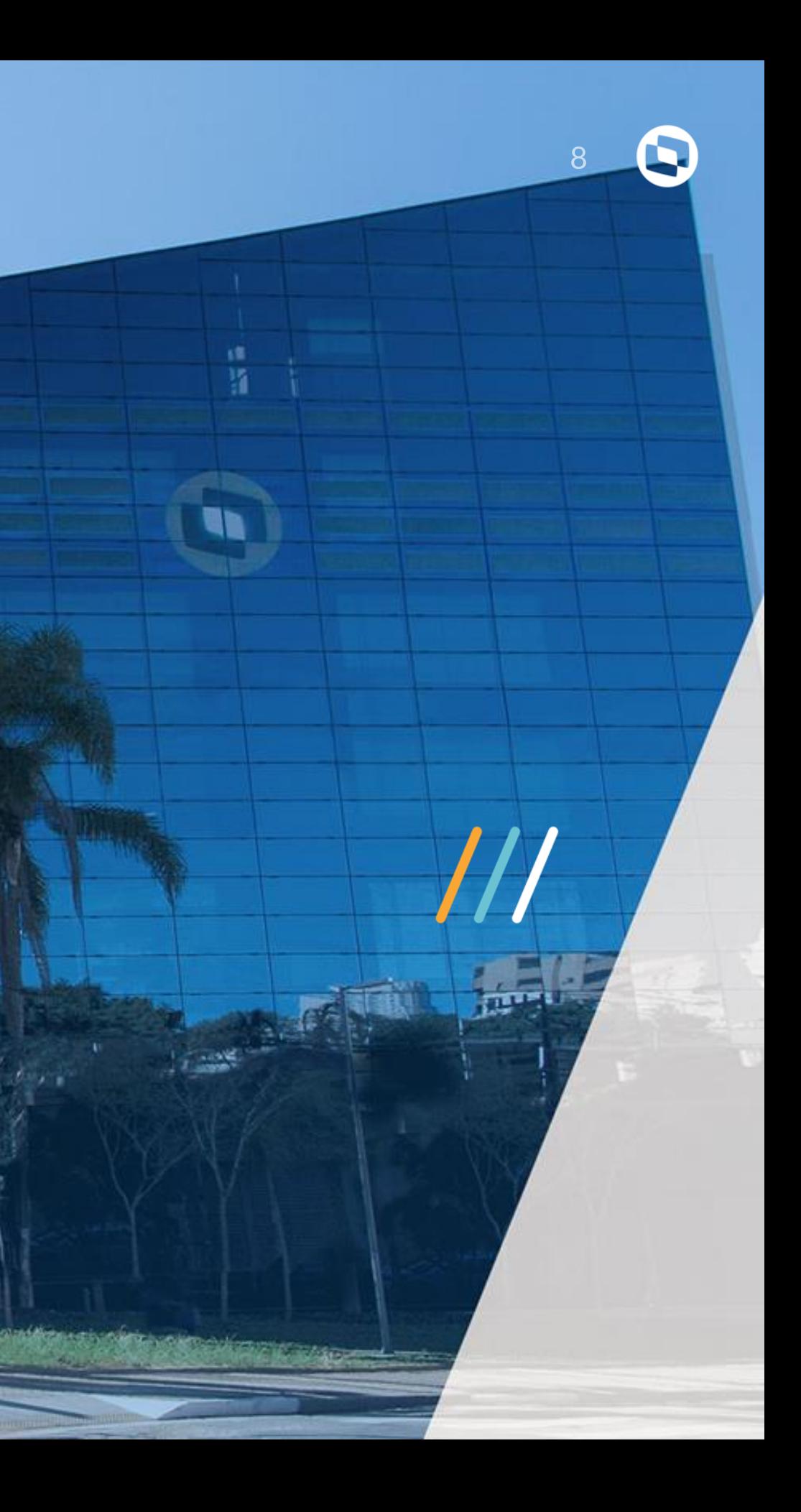

## POR QUE O BACKUP É NECESSÁRIO?

PARA GERAR DADOS CONSISTENTES COM O FASEAMENTO

Na base de produção será parametrizada a carga da 2ª fase como Oficial, onde serão geradas as mensagens referentes aos eventos Não Periódicos.

#### Dados consistentes

PARA MANTER UMA BASE DE HOMOLOGAÇÃO:

Nesta base podem ser geradas as mensagens referentes aos eventos Periódicos para envio ao ambiente de Produção Restrita do Governo.

### Manter homologação

Sempre que for restaurado um backup da base de produção no banco de homologação, deve-se ajustar o cadastro de configuração de integração com o TAF no FP0560A pasta "Conf TAF", definindo os parâmetros para conexão com o ambiente de PRODUÇÃO RESTRITA.

### **ORIENTAÇÃO**

### CUIDADOS BACKUP  $11$

### IMPORTANTE

[http://tdn.totvs.com/pages/viewpage.act](http://tdn.totvs.com/pages/viewpage.action?pageId=338379749) ion?pageId=338379749

# $\mathbf{0}$ 2ª FASE-CARGA OFICIAL

国 周 国 河 **图页窗间** 

顶 耳首 区

**西田町** 

国国首创

原耳耳目

原耳首词

5 耳耳当

图其图

**加 耳 加 立 2** 

加工加工

工 新 联 班 市

THEFT

THRITI

THEEL

1131100

**TITLE** 

**XIIII** 

THE

HITE

RIXES

**ATTENDED** 

**ARTHUR** 

**ARSESSED** 

**ANNUNEERS** 

**REALESS** 

■ 原告 医 画 面 個 面

**NUMBERS I** 

335638531

**MANNESSE** 

**NEGRITIE** 

**REMEDIAR DE LA POLITIQUE DE LA PRODUCTION DE LA PRODUCTION DE LA PRODUCTION DE LA PRODUCTION DE LA PRODUCTION** 

**CONTAIN RESIDENCE** 

TU

**TILE** 

**THE** 

 $\overline{V}$ 

**ATTEL** 

**HERE** 

**HERP** 

 $\mathbf{H}$  is a  $\mathbf{V}$ 

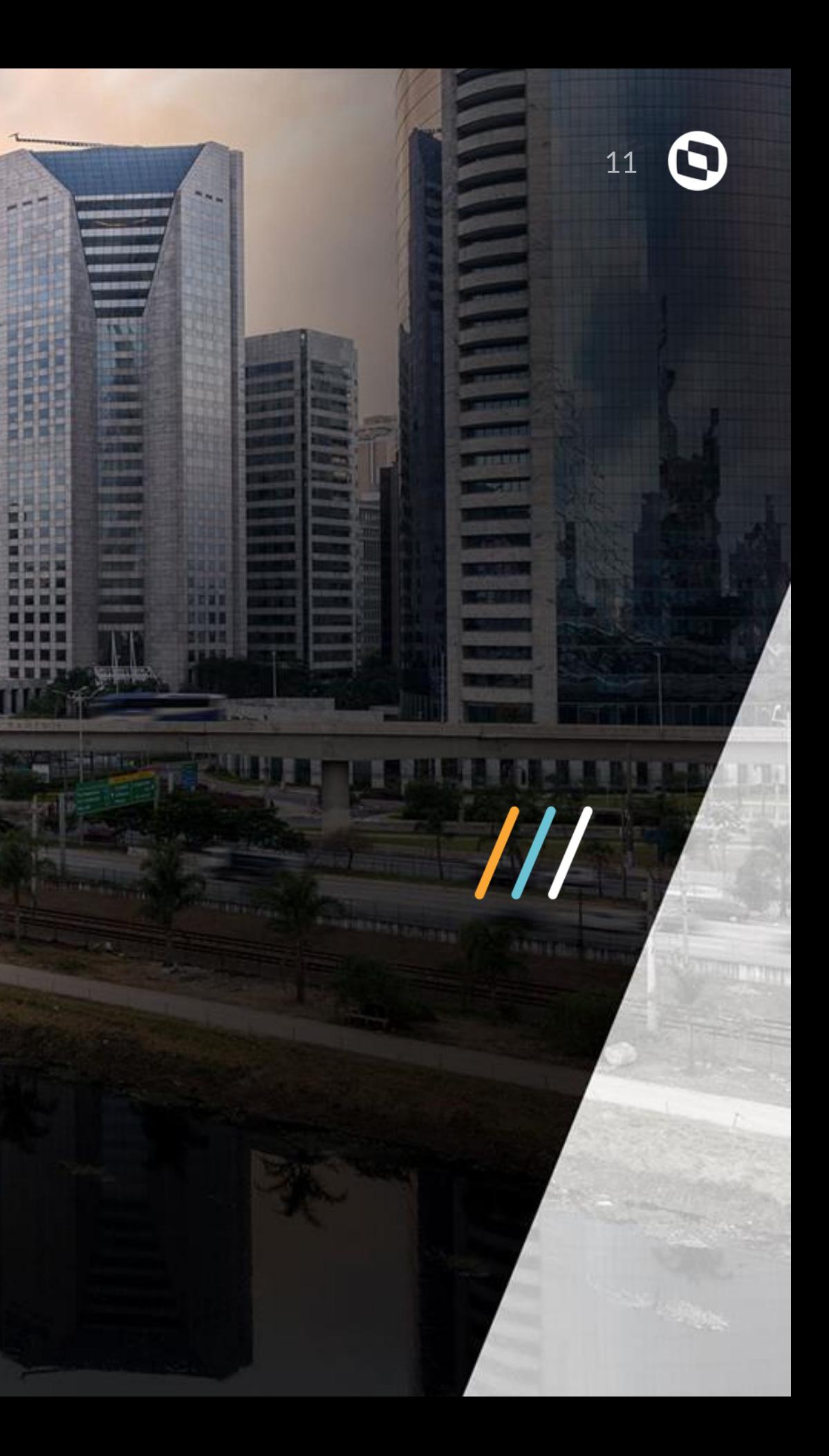

### CANCELAMENTO DAS MENSAGENS DA CARGA TESTE

• Caso existam mensagens de eventos Não Periódicos geradas para Carga Teste, é necessário efetuar o cancelamento destas mensagens, através do programa **FP9840**:

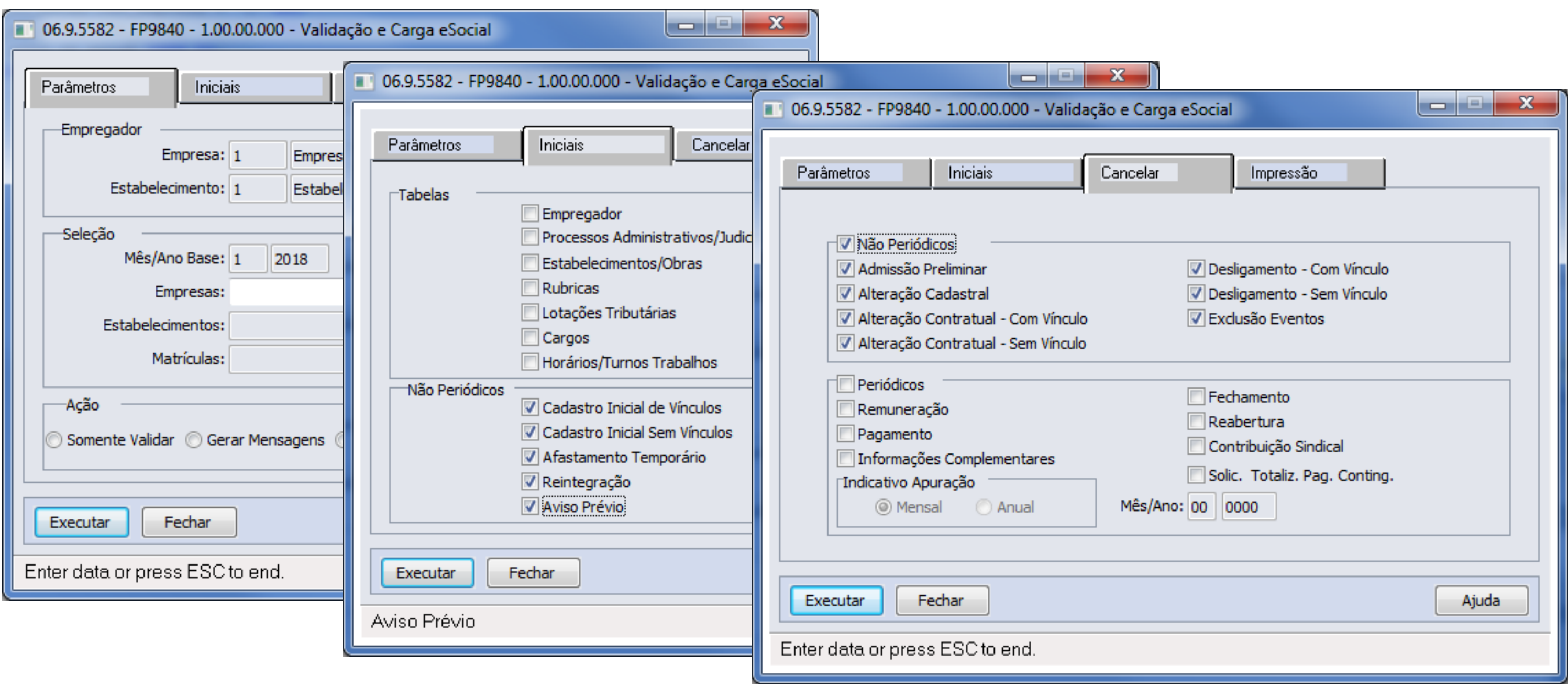

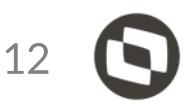

## HABILITAR 2ª FASE PARA CARGA OFICIAL

• **FP0560:** mudar para Carga Oficial e conferir a data da 2ª Fase.

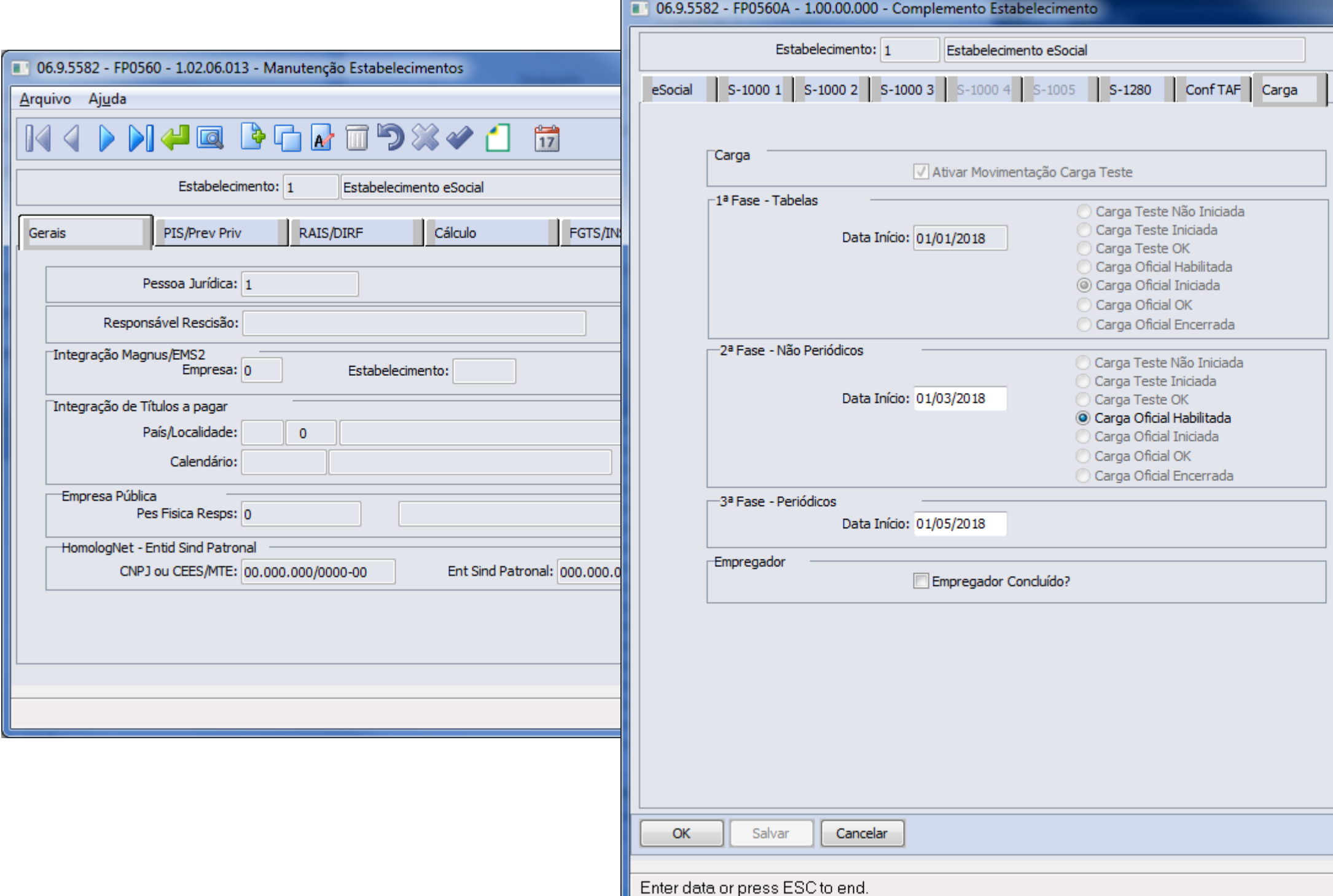

![](_page_12_Picture_3.jpeg)

![](_page_12_Figure_4.jpeg)

### GERAR MENSAGENS EVENTOS NÃO PERIÓDICOS

• **FP9840:** efetuar a geração das mensagens para a 2ª fase – Não Periódicos.

![](_page_13_Picture_36.jpeg)

![](_page_13_Picture_3.jpeg)

## ENQUANTO A CARGA DOS NÃO PERIÓDICOS NÃO CONCLUI...

- **Funcionários (S-2200 e S-2300), Afastamentos (S-2230), Aviso Prévio (S-2250) e Reintegração (S-2298)**
	- As inclusões, alterações e eliminações efetuadas em informações que refletem nos arquivos acima:
		- Somente serão **geradas mensagens automaticamente** quando a carga da respectiva informação estiver com **Status Concluído** no estabelecimento do funcionário.
		- Se a carga estiver com **Status Iniciado** no estabelecimento do funcionário:
			- Somente serão geradas as mensagens/ajustados os XML´s para os registros que já possuem mensagem gerada, independente de estar enviada ou não para o TAF.
			- Para os registros que ainda não possuem mensagem gerada, deverá ser executado o programa FP9840.
		- Se a carga estiver com **Status Pendente** no estabelecimento do funcionário, deverá ser executado o programa FP9840 para gerar a respectiva mensagem.

![](_page_14_Picture_8.jpeg)

## ALTERAÇÃO CADASTRAL E CONTRATUAL

Mensagens S-2205, S-2206 e S-2306 somente serão geradas após a mensagem S-2200 ou S-2300 do trabalhador ter sido envida para o TAF

### 16

#### Importante

# DESLIGA MENTOS

**A Geração do XML deverá ser feita através do programa FR9824 , sendo necessário que o cálculo da rescisão esteja efetuado .**

![](_page_16_Picture_8.jpeg)

**Serão eliminadas no momento em que for eliminada a programação da rescisão (individual ou coletivamente) .**

![](_page_16_Picture_10.jpeg)

**Importante : Rescisões incluídas diretamente no FP1600 não geram as mensagens S -2299 ou S -2399 .**

Mensagens S -2299 e S -2399 Serão geradas no momento em que for programada a rescisão (individual ou coletivamente) .

![](_page_16_Picture_3.jpeg)

![](_page_16_Picture_4.jpeg)

![](_page_16_Picture_5.jpeg)

![](_page_16_Picture_6.jpeg)

![](_page_17_Picture_0.jpeg)

![](_page_18_Picture_0.jpeg)

# DOCUM ENTAÇÕ ES

![](_page_18_Picture_2.jpeg)

![](_page_18_Picture_3.jpeg)

![](_page_18_Picture_4.jpeg)

![](_page_18_Picture_5.jpeg)

![](_page_18_Picture_6.jpeg)

Documento de Referência http://tdn.totvs.com/pages/releaseview.a ction?pageId=201737323

![](_page_18_Picture_8.jpeg)

**Hot Site** https://www.totvs.com/rh/esocial

MOS - Manual de Orientação do eSocial http://portal.esocial.gov.br/institucional/ documentacao-tecnica

**Vídeos How to** https://youtu.be/ucVEgok47xo

## Dúvidas?

**As dúvidas serão respondidas no chat**

![](_page_19_Picture_2.jpeg)

## OBRIGADA

![](_page_20_Picture_1.jpeg)

### **HELENA LEÃO**

**Product Owner eSocial Datasul HCM** 

helena.leao@totvs.com.br

![](_page_20_Picture_5.jpeg)

**O** @totvs

in company/totvs

ifluig.com

![](_page_20_Picture_9.jpeg)